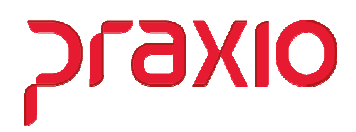

**No construtor temos opções de criação de Relatórios para Conferências dos Agentes Nocivos** 

Desta forma como exemplo criamos três modelos para ajudá-los nas conferências deste cadastro:

- 1- Agente Nocivo Cadastro da Função
- 2- Agente Nocivo Funcionários
- 3- Agente Nocivo Filial/ Função

#### **Primeiro Passo: Acessar o mapeamento do Globus:**

**Exemplo:** G:\Globus\Sistemas\RecursosHumanos e adicionar os três arquivos que estão em anexo deste arquivo:

#### **Nota: Estão em anexo para copiar e colar neste caminho acima.**

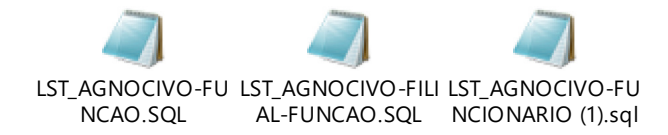

### **2° Passo:**

#### **Módulo: Recursos Humanos**

Acessar ao Menu: Cadastros>> Listagem Genérica>> Importar.

Obs: Para cada listagem importar em um novo código, aqui o exemplo seria no código 23, 24 e 25.

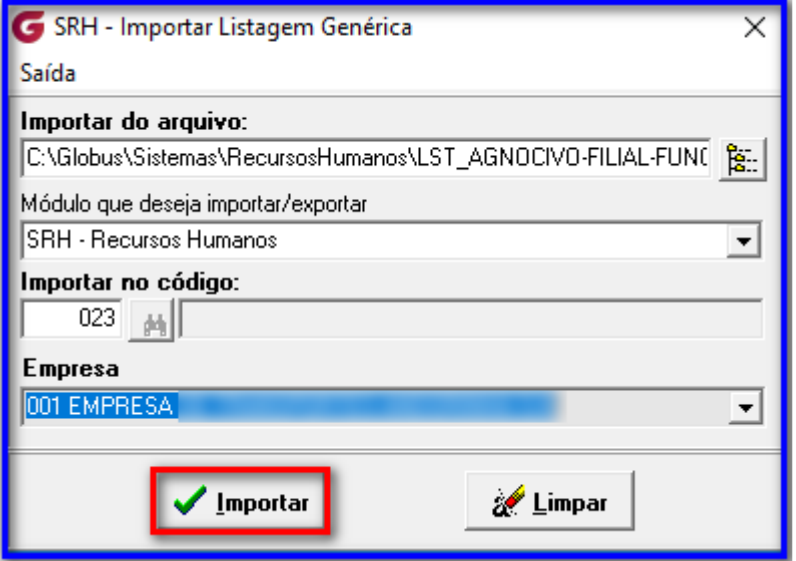

Selecione os arquivos que esta salvo no caminho: G:\Globus\Sistemas\RecursosHumanos Informe um cód. novo e confirme a importação de cada um deles.

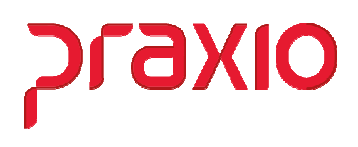

## **3° Passo:**

### **Módulo: Recursos Humanos**

Associar os usuários que irão ter acesso a listagem:

Acessar ao Menu: Cadastros>> Listagem Genérica>> Construtor:

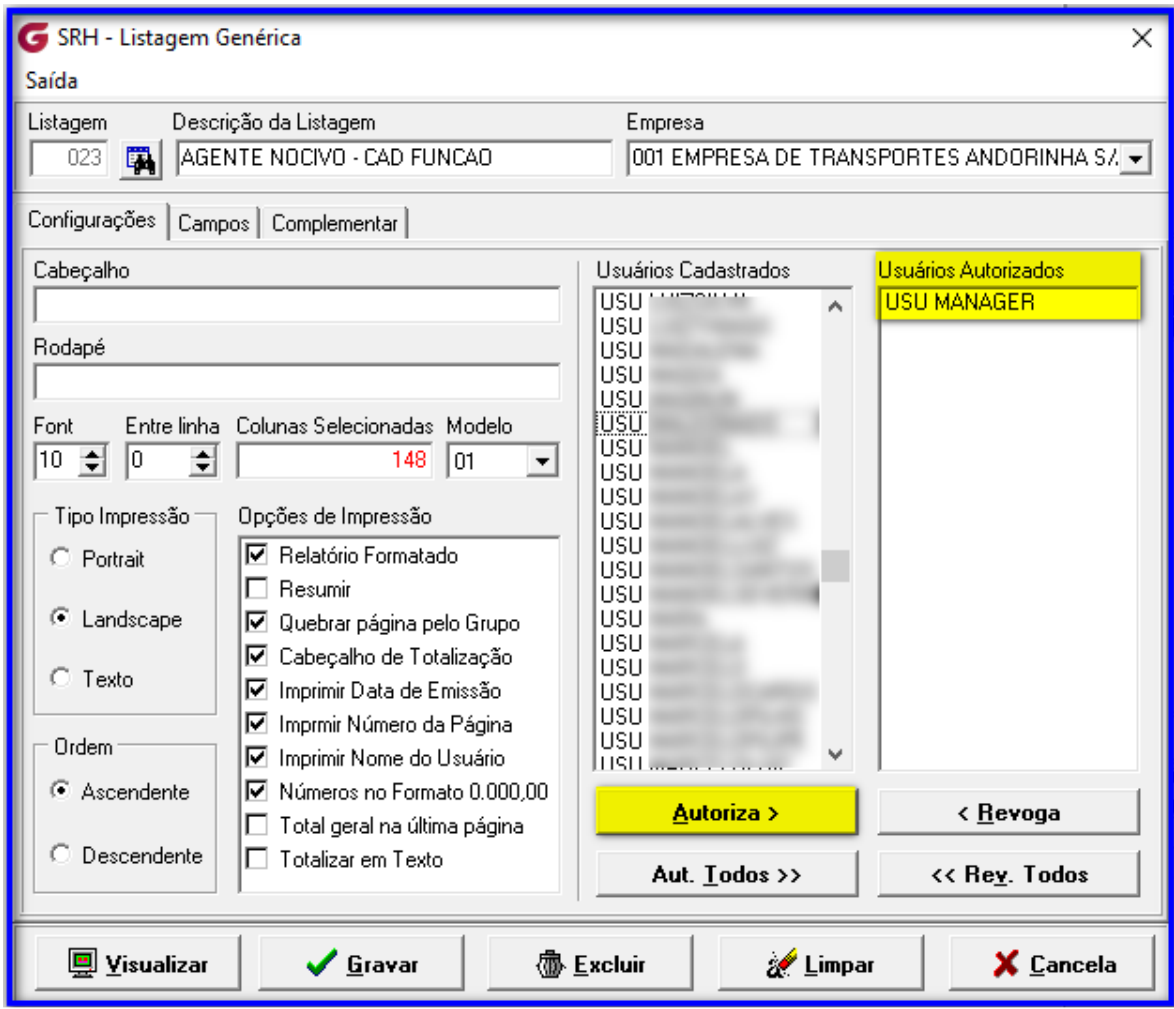

## **4° Passo:**

## **Módulo: Recursos Humanos**

Feito este passo já é possível realizar a emissão de cada listagem.

Acessar ao Menu: Cadastros>> Listagem Genérica>> Impressão:

## **Construtor – Opções de Relatórios de Conferência de Agentes Nocivos no sistema**

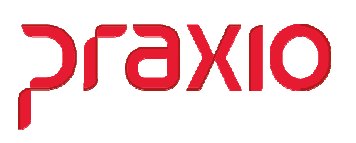

**1- Agente Nocivo – Cadastro da Função:**  Exemplo:

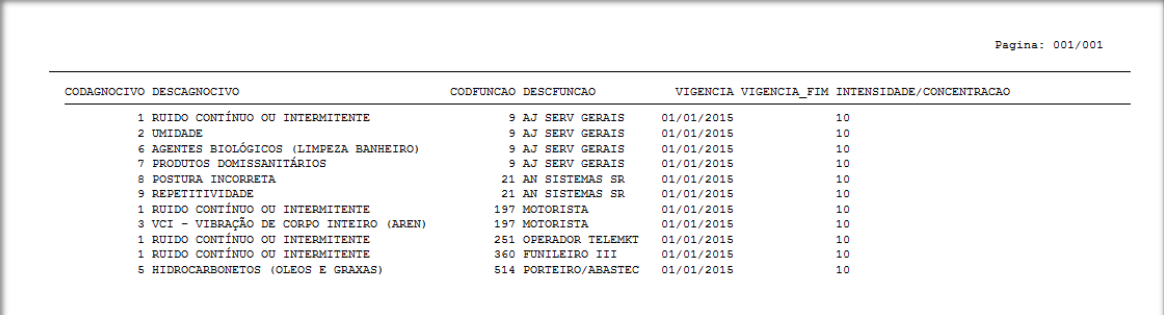

## **2- Agente Nocivo – Funcionários:**  Exemplo:

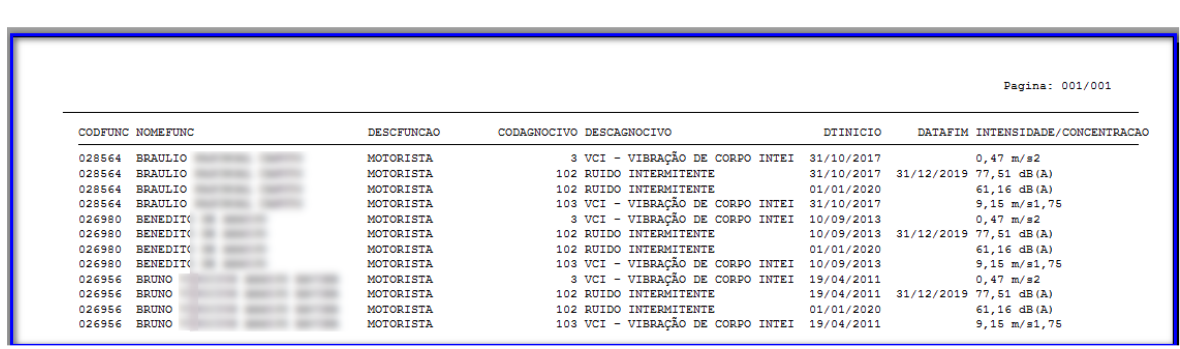

# **3- Agente Nocivo – Filial/ Função:**

Exemplo:

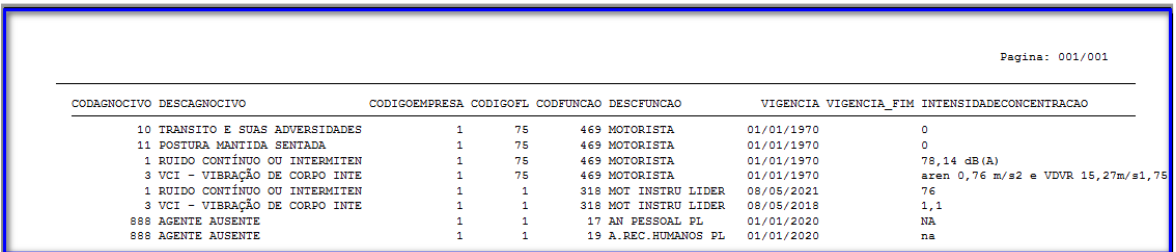